# Merrill Edge MarketPro® Orders

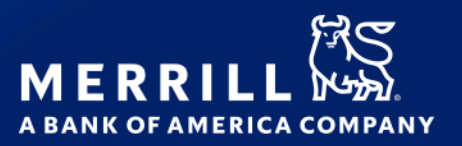

Use the **Order Status** window to display order information for an account or group of accounts.

### **TOOLBAR GUIDE**

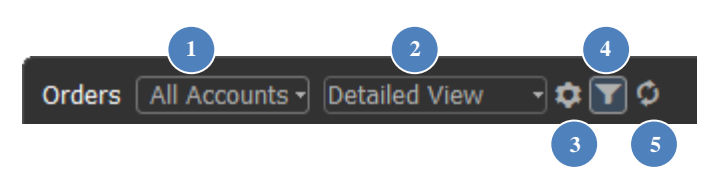

- Account selection allows selection of an account or group of accounts for displayed information
- View selection allows selection from existing column views or customization of your own views **2**
- Customize opens dialog to customize columns displayed and order of display **3**
- Filter opens / closes the filter & grouping dialog **4**
- Refresh refreshes the displayed information **5**

- Detailed (default)
- Summary
- Custom

Select filter icon  $\blacksquare$  to expand / collapse the filter and grouping dialog

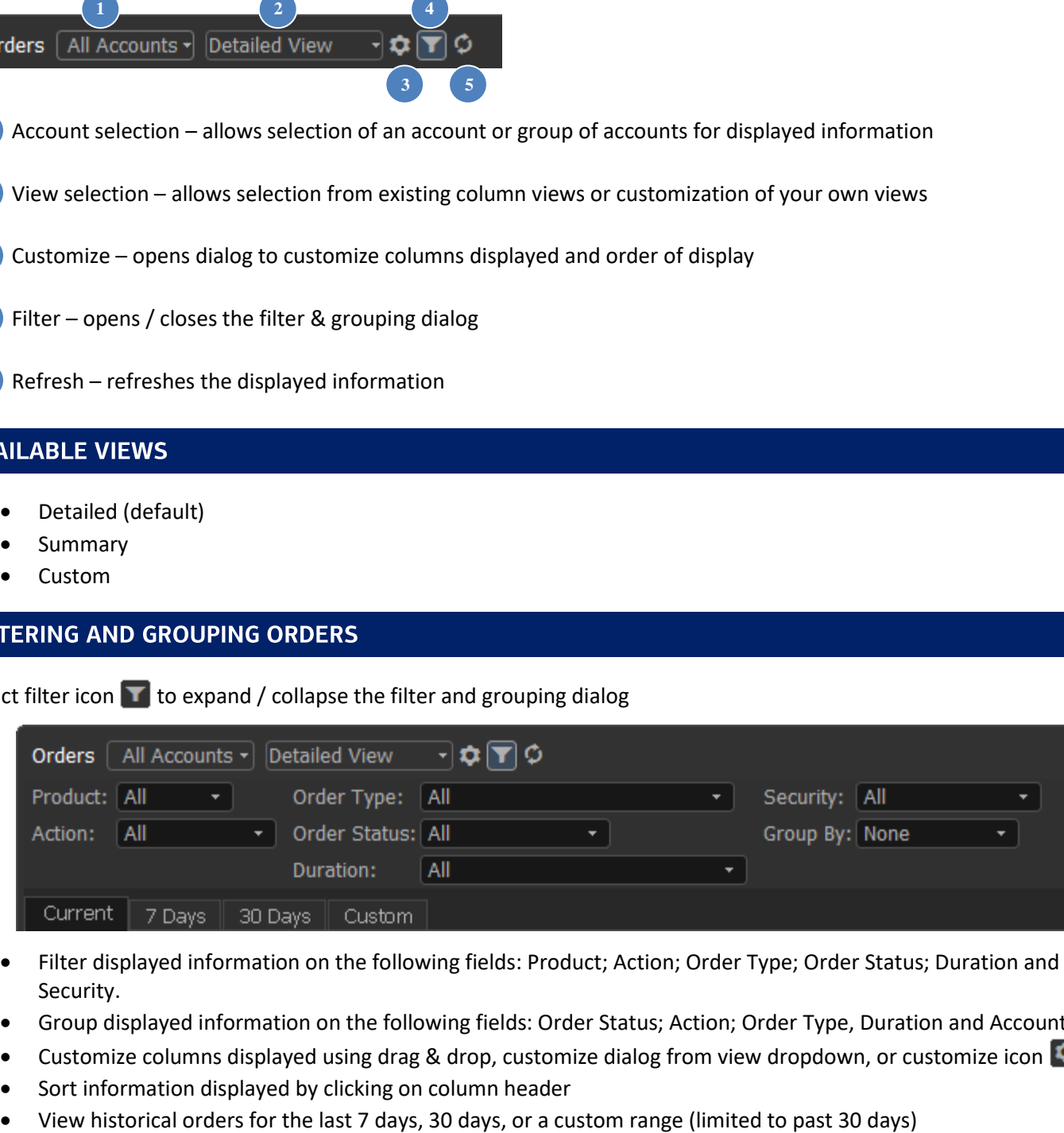

- Filter displayed information on the following fields: Product; Action; Order Type; Order Status; Duration and Security.
- Group displayed information on the following fields: Order Status; Action; Order Type, Duration and Account.
- Customize columns displayed using drag & drop, customize dialog from view dropdown, or customize icon
- Sort information displayed by clicking on column header
- 

## **WORKING WITH ORDERS**

- Right click and select **Order Actions**, or double click on an order to:
	- o View Order Details
	- o Cancel Order
	- o Change Order
- Right click > **Place Order Again** pre-fills trade ticket with the same order

#### **WINDOW LINKING**

Select linking icon  $\mathscr P$  to enable/disable account and symbol linking

- Clicking on any account from Account/ Account Name column will send the account to linked account windows (default setting – Right click window or click options icon > **Display Properties** > **Account** to change action)
- Clicking on any symbol from Security column will send the symbol to linked symbol windows (default setting Right click window or click options icon > **Display Properties** > **Security** to change action)

### **WINDOW OPTIONS**

Select the options icon  $\blacksquare$  to adjust window options

- **New** Creates a new window. Select the window type, then select the position of the new window, or choose "In this window" to replace existing window with the new window.
- **Show Window Title** Un-selecting this option hides the window description. Re-check to display window description.
- **Maximize/Restore**  Only displayed if window does not fill entire page. Maximize expands the window to fill the current page. Restore will set back to original size.
- **Show Titlebar -** Un-selecting this option hides the title bar that is displayed at the upper left. To show the title bar again, move cursor up to the top of the window until the cursor pointer turns to a hand, then right click and recheck Show Titlebar, or from main menu select View > Show Title Bars (this will restore all hidden title bars)
- **Show Titlebar description**  Display custom description as defined using Customize Titlebar Description
- **Customize Titlebar Description…**  Replaces default description and titlebar controls with a customizable description. Click anywhere on the titlebar to restore default description and titlebar controls.
- **Show Footer** Un-selecting this option hides the footer. Re-select to display the footer again.
- **Copy Out** (displayed when window is docked) Copies this window as a floating (stand alone) window. This action can also be performed using the Copy Out icon  $\mathbb{E}$
- **Attach** (displayed when window is un-docked) Moves a floating (stand alone) window inside the active page
- **Cut Window -** copies the window to the clipboard, and removes the window from the workspace. Once copied, click Edit > Paste Orders to add the window to the workspace using default settings for adding a new window (use View > Preferences > Workspace > Open new window by default to change how new windows are added to the workspace)
- **Copy Window –** copies the window to the clipboard, with all settings. Once copied, click options icon and choose Paste Orders, then choose a position for copy of window. Or click Edit > Paste Orders to add the window to the workspace using default settings for adding a new window
- **Copy Window Image**  copies an image of the window to the clipboard, which can then be pasted into an email, document or image editing application
- **Send Image by E-mail… -** creates new email message using default email client with screenshot of current window attached
- **Take Custom Screenshot –** drag mouse to define an area to copy, then paste into image editor
- **Print**  Prints this window
- **Help**  loads this help file

#### **Display Properties**

- o Text & Colors font setting for display elements
- o Account default actions on clicking account
- $\circ$  Security default actions on clicking security
- $\circ$  Gridlines display and color of gridlines
- o Formatting general window formatting including freezing columns during horizontal scrolling
- o Group Info display properties for selecting grouping and defining header format
- o Indicators color of order status indicators. Includes option to highlight order number for GTC orders that expire in less than 5 days
- **Empty -** (displayed when window is docked) removes the window and leaves an empty space in which a new window can be added
- **•** Close removes the window. Any remaining windows will be adjusted to fill empty space

# **FIELD DEFINITIONS**

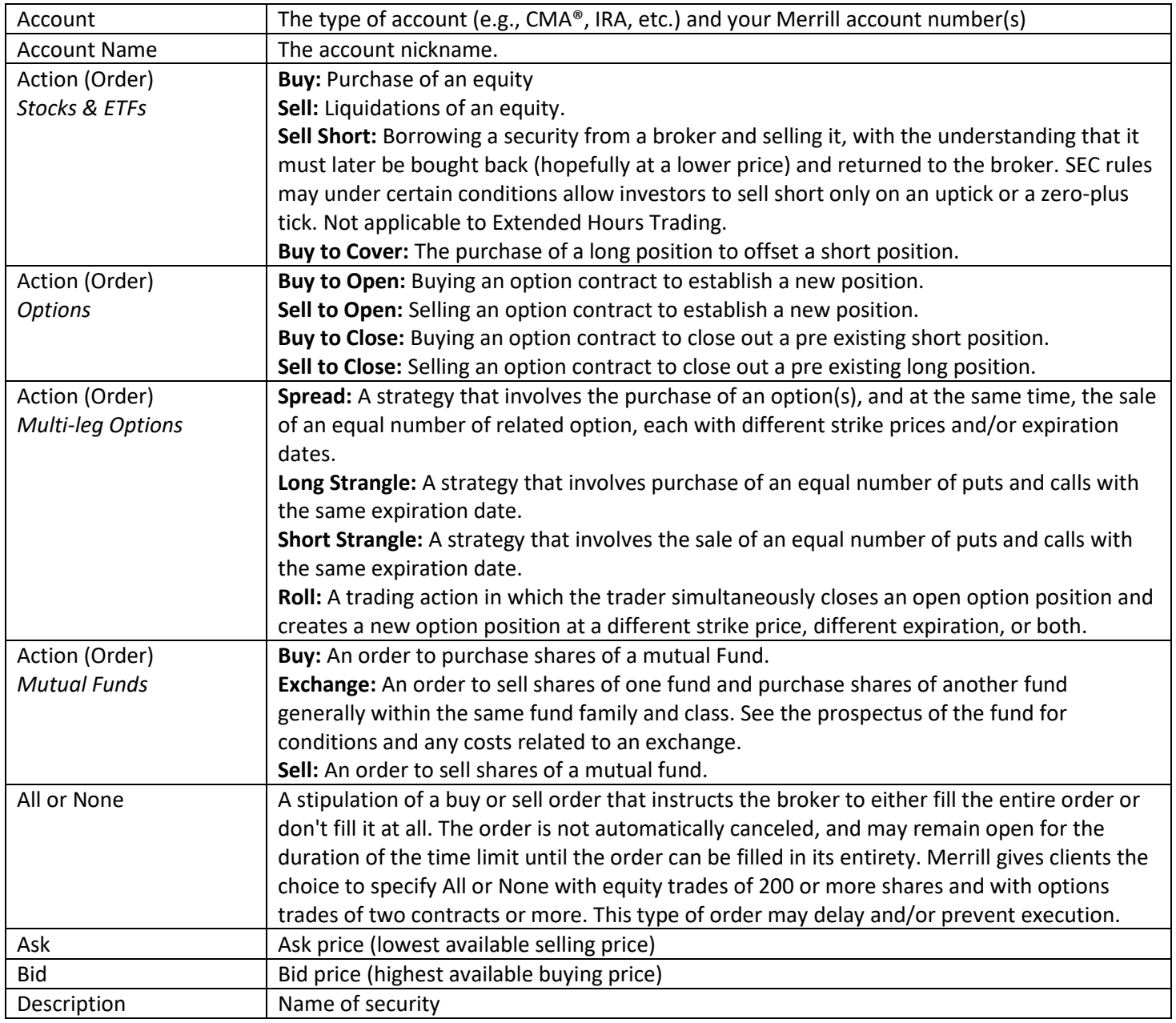

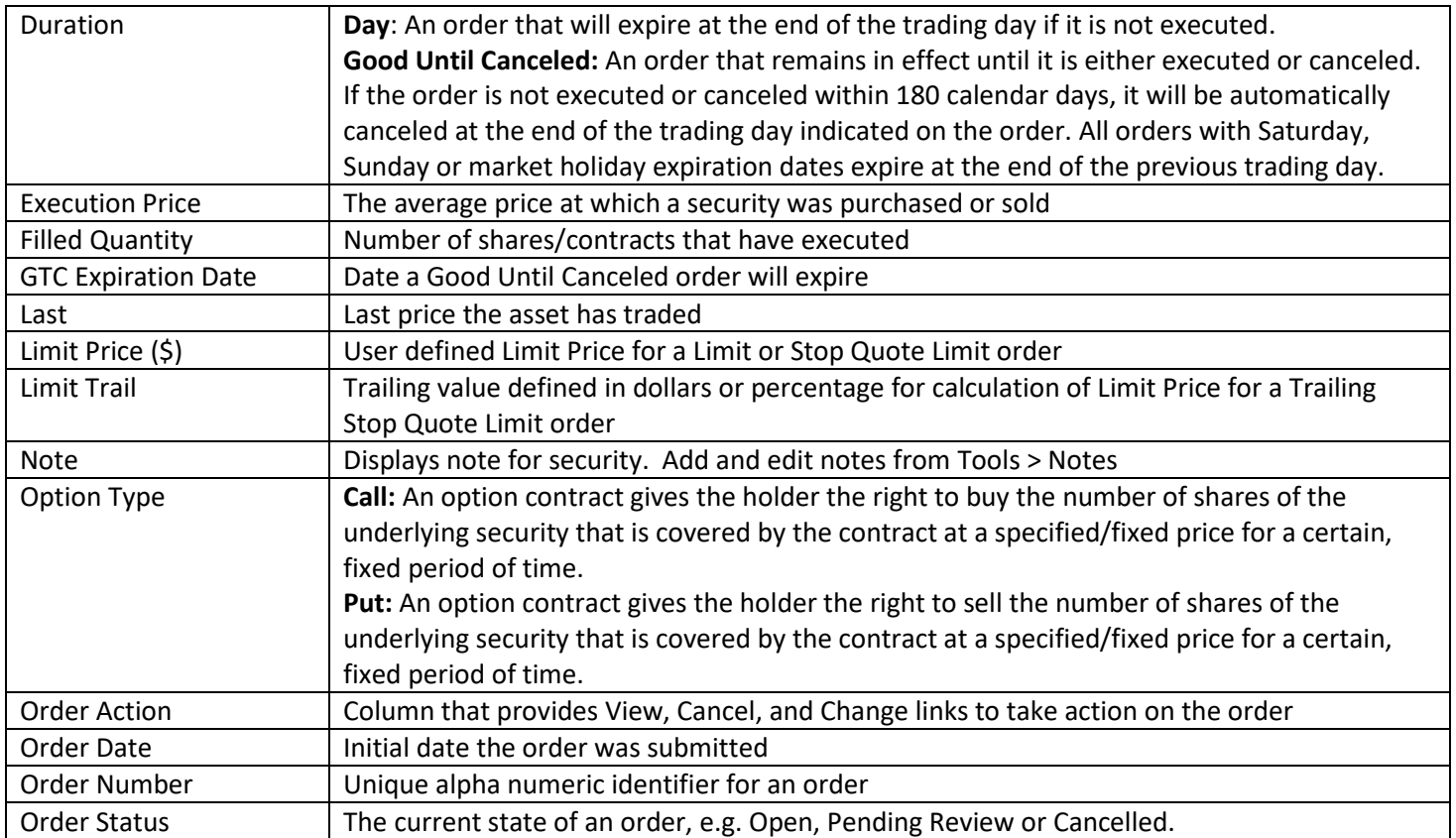

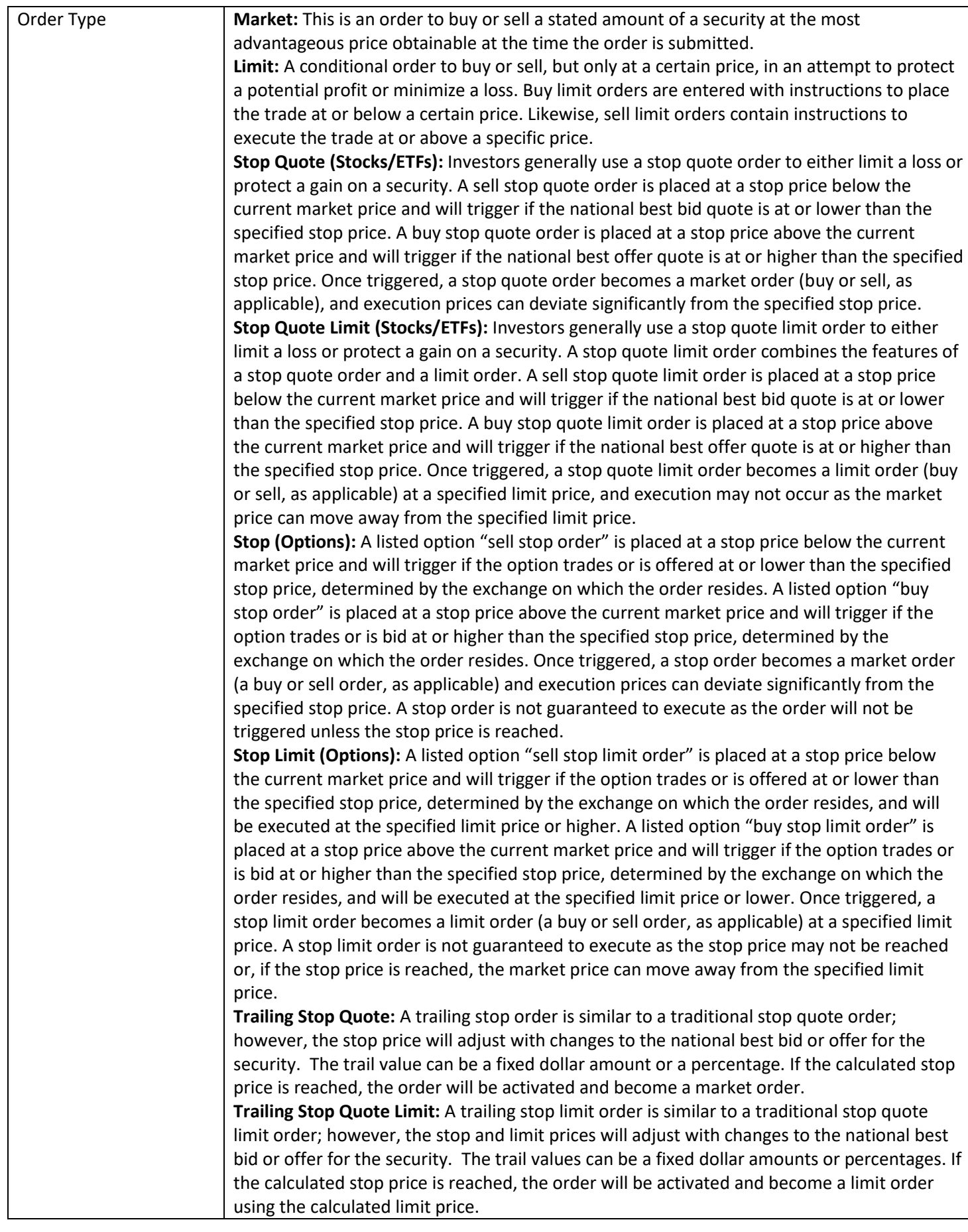

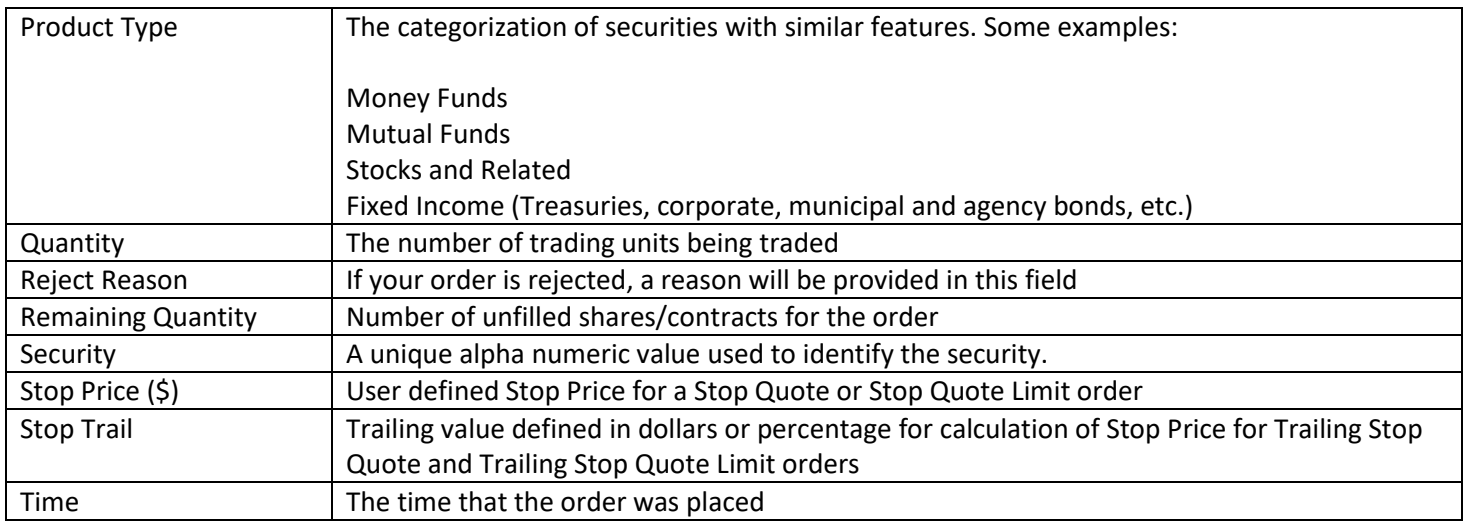

Options involve risk and are not suitable for all investors. Certain requirements must be met to trade options. Before engaging in the purchase or sale of options, investors should understand the nature of and extent of their rights and obligations and be aware of the risks involved in investing with options. Prior to buying or selling an option, clients must receive the options disclosure document "Characteristics and Risks of Standardized Options." Call the Investment Center at 1.877.653.4732 for a copy. A separate client agreement is needed. Multi-leg option orders are charged one base commission per order, plus a per contract charge.

#### Investing involves risk. There is always the potential of losing money when you invest in securities.

Merrill Lynch, Pierce, Fenner & Smith Incorporated (also referred to as "MLPF&S" or "Merrill") makes available certain investment products sponsored, managed, distributed or provided by companies that are affiliates of Bank of America Corporation ("BofA Corp."). MLPF&S is a registered broker-dealer, a registered investment adviser, Member Securities Investor Protection Corporation (SIPC) and a wholly owned subsidiary of BofA Corp.

Investment products:

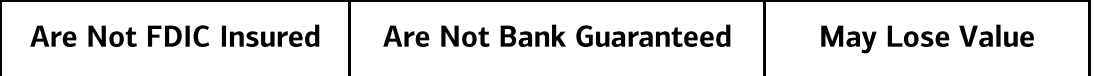

© 2021 Bank of America Corporation. All rights reserved.